# **Comunicazione IVA**

# **DESCRIZIONE FUNZIONALITA'**

Il Decreto Legge numero 193/2016, convertito con modifiche dalla legge 1 Dicembre 2016 n.225 ha introdotto nuovi adempimenti fiscali quali:

- Comunicazione dei dati delle fatture emesse e ricevute
- Comunicazione trimestrale dei dati contabili riepilogativi delle liquidazioni periodiche

e contestualmente soppresso l'obbligo dello di comunicare all'Agenzia delle Entrate le operazioni rilevanti ai fini Iva ( "spesometro") dall'esercizio 2017.

#### **La comunicazione dei dati delle fatture emesse e ricevute- ESTEROMETRO**

L'art. 4 comma 1 D.L. 193/2016 ha sostituito lo "spesometro" con una comunicazione, dei dati delle fatture emesse e ricevute avente periodicità trimestrale. Il nuovo adempimento ha efficacia a partire dal periodo d'imposta 2017 e interessa tutti i soggetti passivi d'iva con alcune eccezioni (esempio soggetti in regime forfettario, contribuenti minini, produttori agricoli ect).

In particolare le Amministrazioni pubbliche (di cui all'art 1, comma 2, della L.196/2009) e le amministrazioni autonome sono **esonerate** dall'obbligo d'invio dei dati delle fatture ricevute elettroniche (in quanto tali enti ricevono fatture elettroniche attraverso il sistema d'interscambio e l'Agenzia dell'Entrate ne acquisisce i dati in automatico), **mentre restano obbligate** all'invito dei dati relativi alle fatture e note di variazione ricevute / emesse nei confronti di soggetti diversi dalle pubbliche amministrazioni non trasmesse tramite il SDI.

La comunicazione ha per oggetto i dati delle fatture emesse, delle fatture ricevute e bollette doganali registrate e delle note di variazione. Come chiarito dall'Agenzia delle Entrate i dati delle fatture emesse devono sempre essere inviati "per competenza" in funzione del periodo di riferimento (ad esempio I° semestre fatture emesse con data 1/1-30/6 anno 2017) mentre per le fatture ricevute la "competenza" e' riferita alla data di registrazione del documento.

#### **La soluzione di U-GOV**

In adeguamento a questo nuovo adempimento in U-GOV è stata rilasciata la funzionalità per poter produrre il file xml secondo le specifiche tecniche allegate al provvedimento dell'Agenzia delle Entrate prot. 58793 del 27 Marzo 2017.

I documenti gestionali interessati sono:

- fatture acquisto
- note di credito acquisto
- fatture di vendita
- note di credito di vendita
- compensi a PR
- storni

Per garantire la corretta compilazione del file sono state introdotte alcune modifiche nei dati delle estensioni commerciale e indirizzo del documento gestionale fattura vendita e nota di credito di vendita intestata a soggetti occasionali:

- sono stati separati i campi nome, cognome e ragione sociale sulla estensione commerciale dove era presente un campo unico

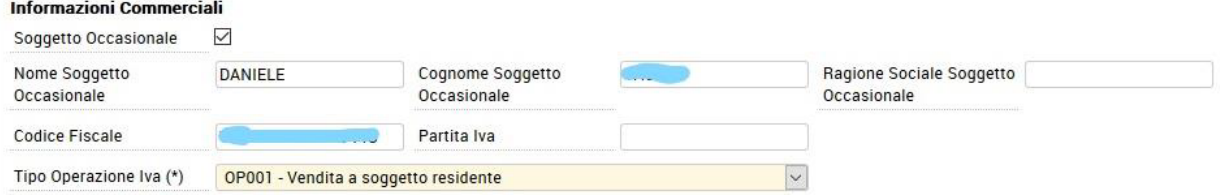

- sono obbligatori i campi indirizzo e comune sull'estensione indirizzo .

A seguito delle modifiche previste dall'art.1 -ter D.L. 148/2017 e delle modifiche delle specifiche tecniche dei provvedimenti del Direttore dell'Agenzia delle entrate del 27 marzo 2017, numero 58793, e del 28 ottobre 2016, numero 182070 sono state modificate alcune funzionalità:

- nei documenti gestionali intestati a soggetti occasionali i campi indirizzo, nazione e comune sono facoltativi
- nei documenti gestionali intestati a soggetti occasionali nel caso di valorizzazione della partita Iva la comunicazione non valorizza più il codice fiscale
- I documenti gestionali che rientrano in una comunicazione della tessera sanitaria trasmessa sono esclusi dalla comunicazione.

E' stata resa disponibile la creazione del file anche nella stampa provvisoria, il sistema crea tanti file XML se il numero di dettaglio è maggiore di 1000.

Per ogni trimestre il sistema genera 1 file XML per acquisti, 1 per le vendite, 1 per ciascuna rettifica e 1 per ciascun annullamento.

\* Iva / Stampe / Comunicazione Iva - Esercizio: 2018

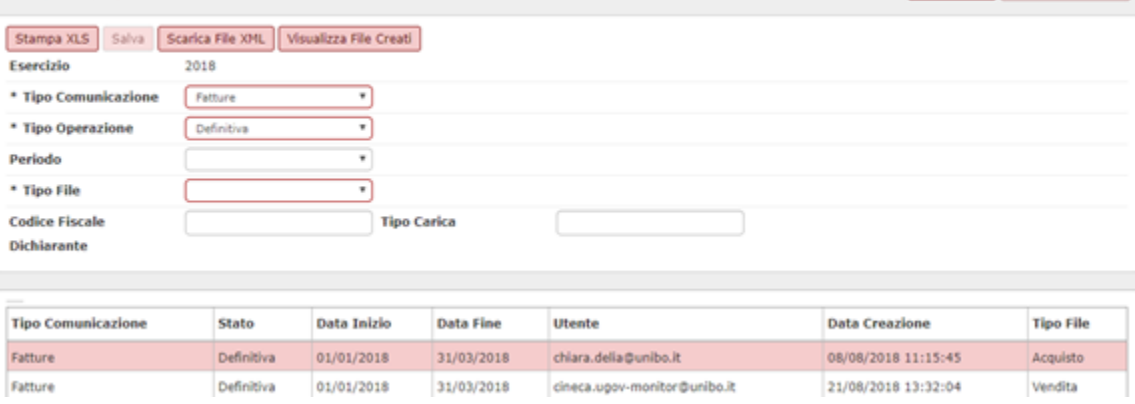

L'attuale sviluppo del software prevede l'invio dei dati tramite interfaccia web, caricando quindi il file prodotti a mano sul sito dell'Agenzia delle Entrate.

**E Contesto** X Chiudi Funzione

#### **NOVITA' 2019 e soluzione introdotta in U-GOV: Introduzione dell'esterometro**

Dal 01/01/2019 la comunicazione dati **fatture** prende il nome di **Esterometro** e riguarda la comunicazione dei dati relativi alle operazioni di cessione di beni e di prestazione di servizi effettuate e ricevute verso e da **soggetti non stabiliti nel territorio dello Stato**, salvo quelle per le quali siano state emesse o ricevute **fatture elettroniche**.

Questa semplificazione è dovuta all'introduzione dell'obbligo di fatturazione elettronica B2B e B2C che ha permesso l'acquisizione automatica dei dati relativi alle operazioni fra soggetti residenti da parte dell'Agenzia essendo questi contenuti nelle fatture elettroniche gestite dal sistema SDI dell'Agenzia stessa.

Nel file vengono recuperati i documenti gestionali che nell'estensione iva hanno sezionali NON elettronici, con attività commerciale o promiscua, di soggetti non nazionali sia EU che UE.

A seguito di chiarimento della Agenzia delle Entrate è stata aggiunto un filtro che esclude dalla comunicazione dell'esterometro le fatture di vendita a soggetti non residenti per cui almeno un dettaglio sia identificato come spesa sanitaria.

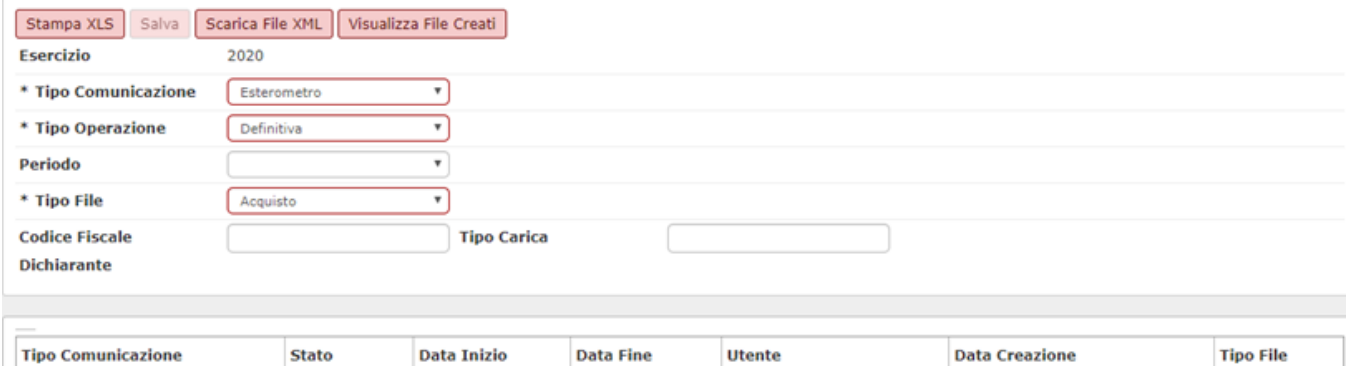

ADMIN\_TESTUSER

06/05/2020 14:57:31

Acquisto

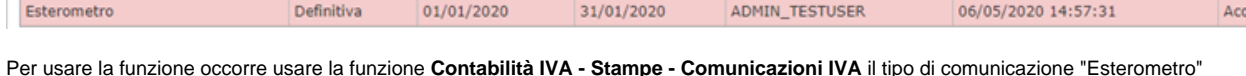

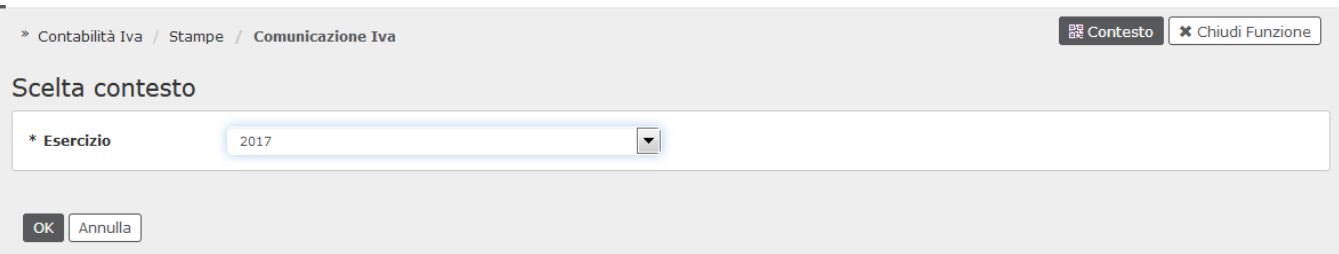

Dopo aver definito l'esercizio di contesto, occorre i campi:

Definitiva

01/01/2020

- **Tipo comunicazione** l'opzione Esterometro
- **Tipo operazione** Provvisoria o Definitiva.
- **Periodo**

Esterometro

- **Tipo file**: acquisti o vendite
- solo in caso di comunicazione definitiva anche il codice fiscale del dichiarante e il codice carica

**NOTA BENE** A seguito delle modifiche legislative (rif. provvedimento della Agenzia delle Entrate del 30/04/2018) la comunicazione diventa mensile dal 2019, pertanto se in esercizio viene posto 2019 o esercizi successivi il sistema fa vedere come periodo l'elenco dei mesi e non dei trimestri.

Esempio pannello filtro comunicazione PROVVISORIA

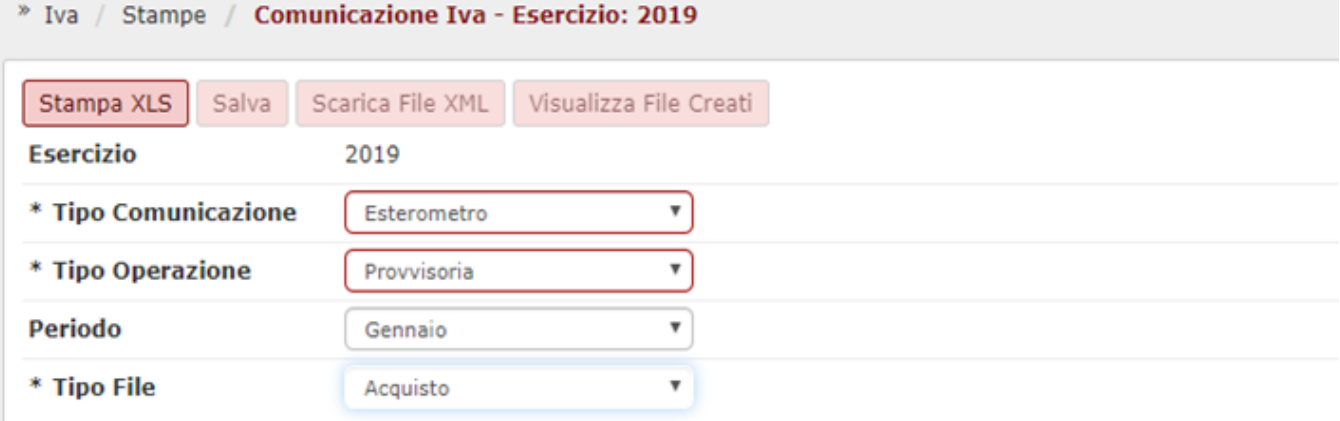

#### Esempio pannello filtro comunicazione DEFINITIVA

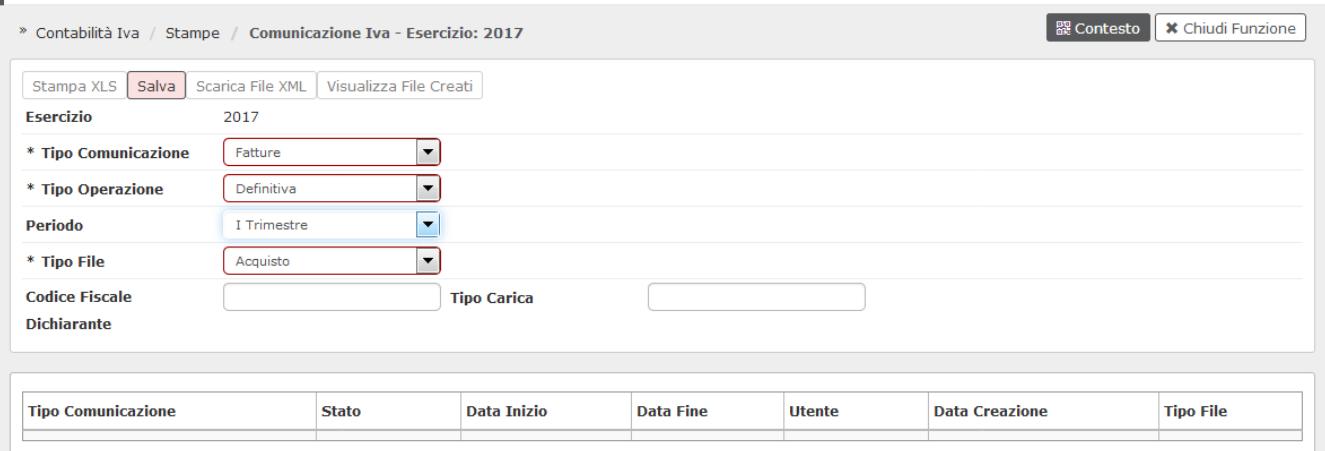

## **COMUNICAZIONE PROVVISORIA**

Dopo aver impostato i parametri si procede premendo il pulsante **stampa XLS**. Il sistema identifica i sezionali dell'esercizio di contesto che hanno tipo attività commerciale o promiscua con riferimento al periodo indicato nella stampa (esempio I trimestre) e al tipo di file (acquisto o vendita) e controlla che i registri coinvolti siano stampati in definitivo. Se non risultano stampati il sistema presenta degli avvisi e impedisce di proseguire.

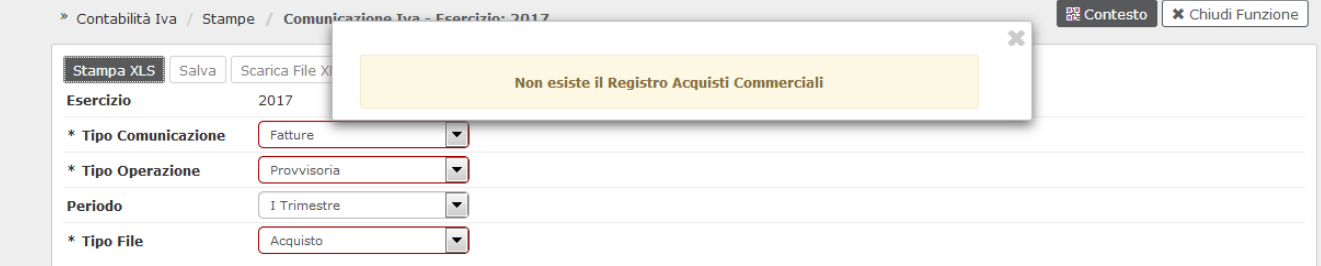

#### Fig. 6

Il sistema recupera l'elenco dettagliato delle fatture **NON ELETTRONICHE** ricevute o emesse nel trimestre selezionato e produce un file ZIP in cui sono compresi il file in formato xls e tanti xml ogni 1000 righe di dettagli. Esempio file con 3550 fatture il sistema restituisce un file xls e 4 file XML.

Nella testata del file xls il sistema riporta i dati Esercizio, tipo comunicazione, data inizio e data fine, codice fiscale e partita iva contribuente, denominazione, tipo file.

Nel dettaglio del file l'elenco delle fatture con indicazione del Paese, partita iva, codice fiscale, denominazione, nome, cognome, indirizzo, numero civico, cap, comune, provincia, nazione, tipo data e numero documento, data registrazione, imponibile, imposta, aliquota, natura, esigibilità iva, posizione.

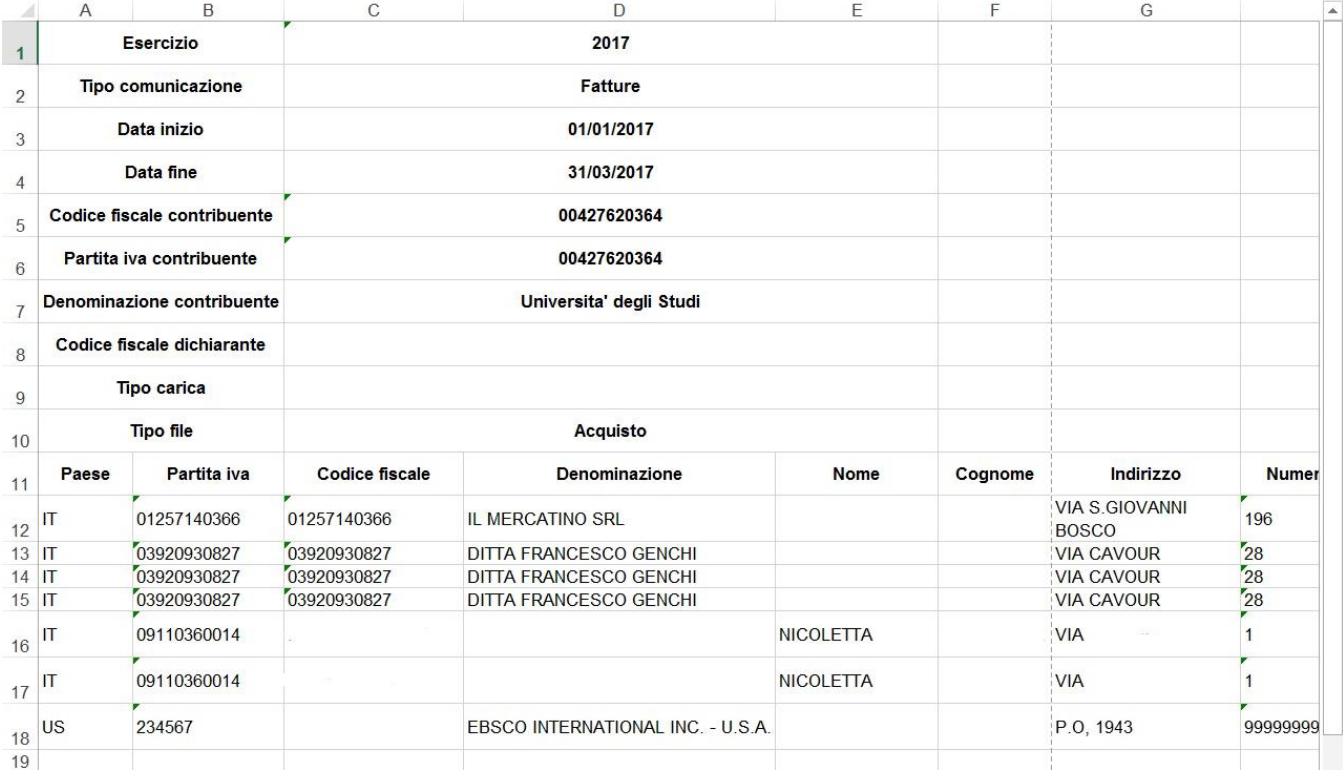

Essendo una comunicazione provvisoria puo' essere rilanciata più volte. Il sistema cancella i dati e li ripropone aggiornati.

Nella comunicazione sono ricomprese le informazioni recuperate dai registri iva con riferimento ai seguenti dg: DG fattura acquisto e fattura vendita, Note di credito, autofatture riferite ad attività COMMERCIALE ed PROMISCUA, emesse in formato cartaceo (sono esclusi tutti i documenti soggetti a fatturazione elettronica) ricomprese nel trimestre indicato.

Ad essi si aggiungono anche quelli che in un dettaglio di comunicazione definitiva hanno stato DOC\_RIFIUTATO, sono escluse le fatture di vendita inoltrate a sistema TS.

Se, all'interno del periodo, il sistema trova dg che sono ricompresi in un dettaglio di comunicazione definitiva e hanno stato DOC\_ACCETTATO\_CON\_WARNING crea un file di tipo RETTIFICA ACQUISTO o di tipo RETTIFICA VENDITA o entrambi.

Se all'interno del periodo, il sistema trova dei dg di STORNO associati a dg ricompresi in una comunicazione definitiva di tipo Acquisto di un periodo precedente e sono associati a Dg che hanno stato DOC\_ACCETTATO o DOC\_ACCETTATO\_CON\_WARNING il sistema crea un file di tipo ANNULLAMENTO.

Esempio 1

fattura data registrazione 10/01

storno data registrazione 20/01

il sistema nella comunicazione di Gennaio non recupera alcun documento

Esempio 2

fattura data registrazione 10/01

storno data registrazione 20/04

il sistema nella comunicazione di Gennaio recupera la fattura, nella comunicazione di Aprile recupera lo storno con una comunicazione di tipo annullamento

Per ogni periodo verrà generato 1 file per acquisto, 1 per vendita, 1 per ciascuna rettifica e 1 per ciascun annullamento. Se sono presenti record rifiutati possono essere creati n file per acquisto e per vendita.

In questo caso nei parametri si sceglie tipo operazione definitiva e obbligatoriamente vanno compilati due ulteriori campi e cioe' il CODICE FISCALE DICHIARANTE e il TIPO CARICA.

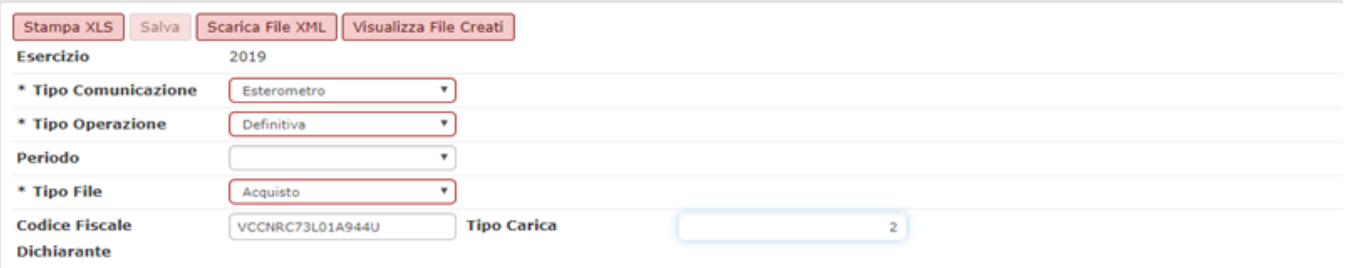

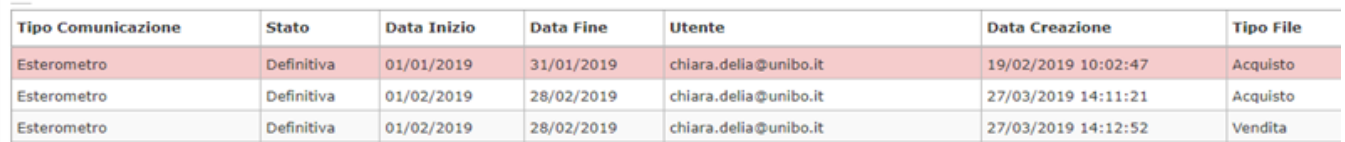

Premendo poi il pulsante SALVA il sistema genera il tipo di comunicazione indicando anche la data e ora di creazione.

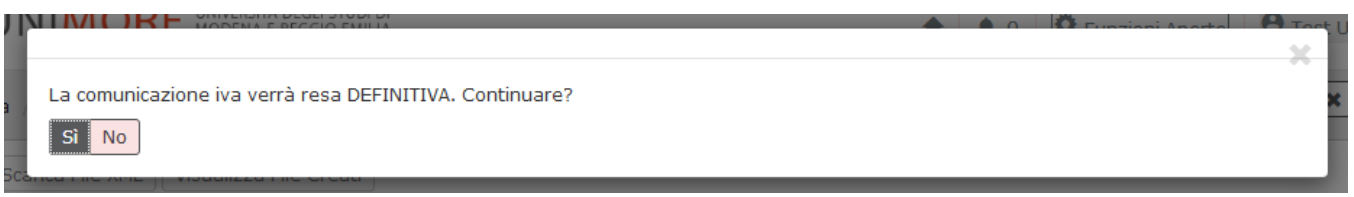

## Ripetere la stessa procedura anche per il tipo file Vendita.

Un volta generata una comunicazione e' stampabile in formato XLS (cosi' come avveniva per la provvisoria) mediante il pulsante STAMPA XLS.

Occorre nell'attributo periodo lasciare il campo bianco e scegliere il file da stampare dalla lista in basso.

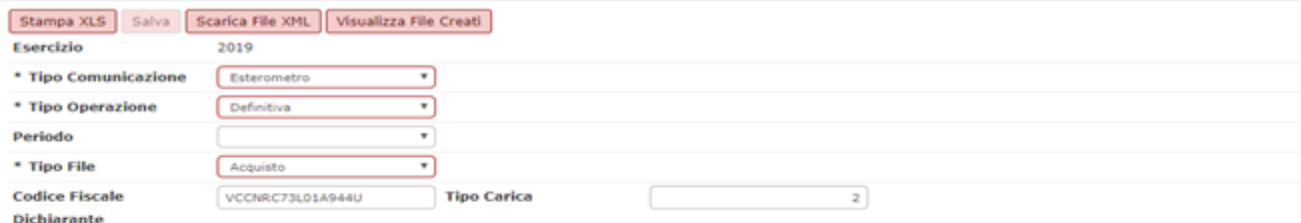

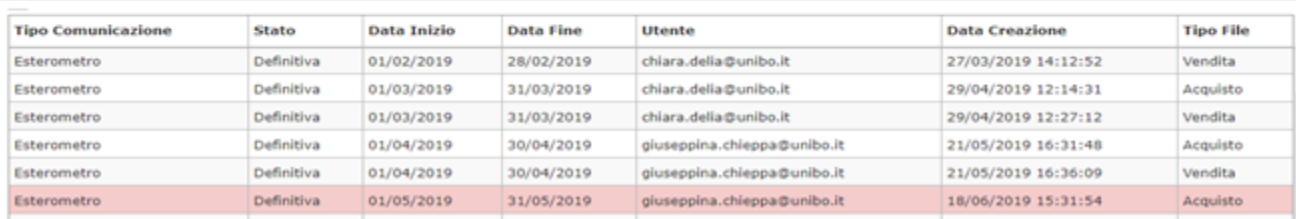

#### **Incolonnato base della stampa**

Paese - Partita Iva - Codice Fiscale - Denominazione - Nome- Cognome- Indirizzo- Numero Civico- CAP- Comune - Provincia- Nazione -Tipo Documento - Data Documento- Numero Documento -Data Registrazione- Imponibile -Imposta -Aliquota -Natura- Esigibilità- Iva - Posizione

**Data Registrazione:** (obbligatorio)

- se acquisto/vendita uguale a acquisto il sistema pone la data registrazione presente sulla estensione iva testa con il formato YYYY/MM/DD
- se acquisto/vendita uguale a vendita il sistema pone la data effettuazione presente sulla scrittura iva con il formato YYYY/MM/DD

**Natura:** (non obbligatorio) il sistema valorizza il campo solo se l'aliquota del dettaglio di comunicazione è uguale a 0 e pone

- le prime due cifre della natura dei codici iva se l'esercizio di contesto è <= 2020
- l'intero valore della natura dei codici iva se l'esercizio di contesto è > 2020

Questo perchè i tipi classificazione iva dal 01/10/2020 saranno aggiornati in base alle nuove specifiche tecniche della Fatturazione elettronica.

La modifica porta in alcuni casi i tipi classificazione da due caratteri a 4.

Tramite il pulsante SCARICA FILE XML si recupera il file da caricare manualmente sul sito dell'Agenzia delle Entrate.

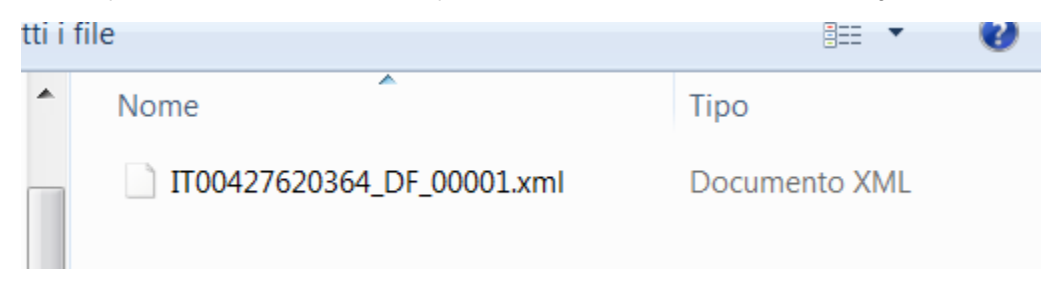

Fig. 11

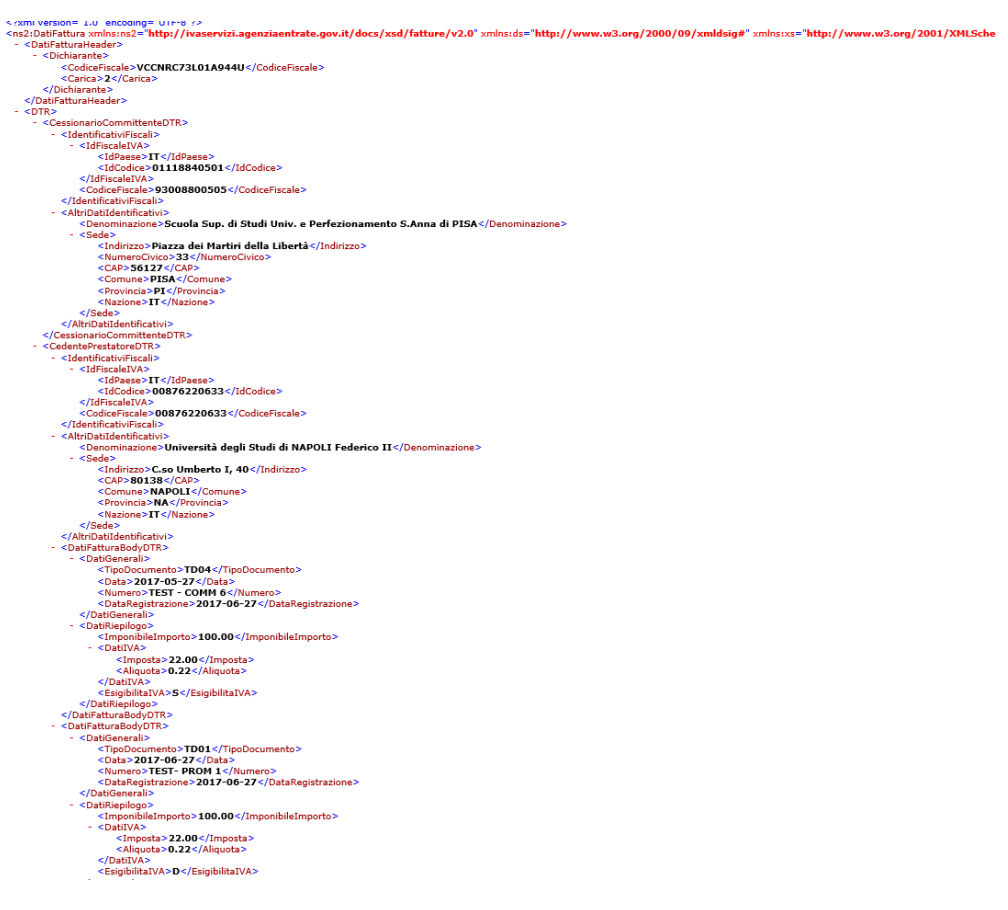

Infine tramite il pulsante VISUALIZZA FILE CREATI è possibile inserire il codice ID File assegnato dall'Agenzia al momento dell'invio e necessario per generare comunicazioni di tipo rettifica e annullamento.

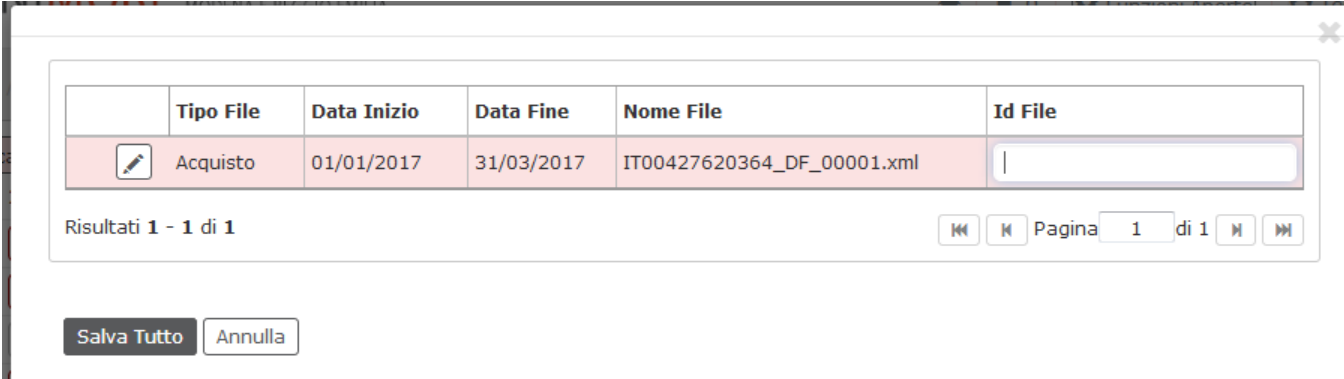

Fig. 12

L

## **La comunicazione trimestrale dei dati contabili riepilogativi delle liquidazioni periodiche - LIQUIDAZIONE-**

E' stato introdotto, a decorrere dallo 01.01.2017, l'obbligo di comunicare telematicamente, su base trimestrale, i dati contabili riepilogativi delle liquidazioni commerciali periodiche IVA.

La comunicazione dei dati contabili delle liquidazioni periodiche dovrà essere trasmessa entro l'ultimo giorno del secondo mese successivo ad ogni trimestre solare.

Gli Atenei in quanto soggetti passivi IVA che effettuano liquidazioni periodiche Iva con cadenza mensile sono tenuti all'adempimento. Questa comunicazione trimestrale dei dati contabili riepilogativi è unica, anche se si esercitano contemporaneamente più attività gestite con contabilità separate, e d è dovuta anche nel caso di eccedenza a credito.

A seguito dell'introduzione della comunicazione IVA in U-GOV vengono modificate le seguenti funzioni:

- l'acconto iva (tipo integrazione IN001) potrà essere inserito come importo a credito solo nella liquidazione di dicembre.
- quando dalla dichiarazione iva scaturisce un debito questo non può più essere inserito nel campo iva in integrazione (tipo integrazione IN002). Questo vincolo è dovuto al fatto che, nel modello, l'iva da dichiarazione può essere solo a credito.

In U-GOV è stata rilascia la funzione Comunicazione IVA. Per usare questa la funzione occorre inserire il contesto e poi valorizzare i parametri di input:

- **tipo comunicazione** obbligatorio modificabile, scegliere Liquidazione
- **tipo operazione** obbligatorio modificabile, il sistema presenta i valori Provvisoria, Definitiva;
- **periodo:** obbligatorio modificabile il sistema mostra i trimestri
	- $\circ$  se il tipo di operazione è provvisoria: il sistema presenta tutti i trimestri dell'esercizio di contesto;
		- se il tipo di operazione è definitiva: il sistema cerca le comunicazioni che hanno tipo liquidazione l'esercizio di contesto e presenta i trimestri successivi.
- **Codice fiscale Dichiarante**: obbligatorio solamente se la comunicazione è definitiva, si intende il codice fiscale del soggetto titolare dell'operazione di inoltro dei dati ( esempio il segretario amministrativo) oppure il codice fiscale dell'Ateneo.
- **Tipo Carica**: obbligatorio solamente se la comunicazione è definitiva, codice numero definito dalle specifiche dell'Agenzia delle Entrate può assumere i valori compresi tra 1 e 15.

Creazione comunicazione trimestrale provvisoria

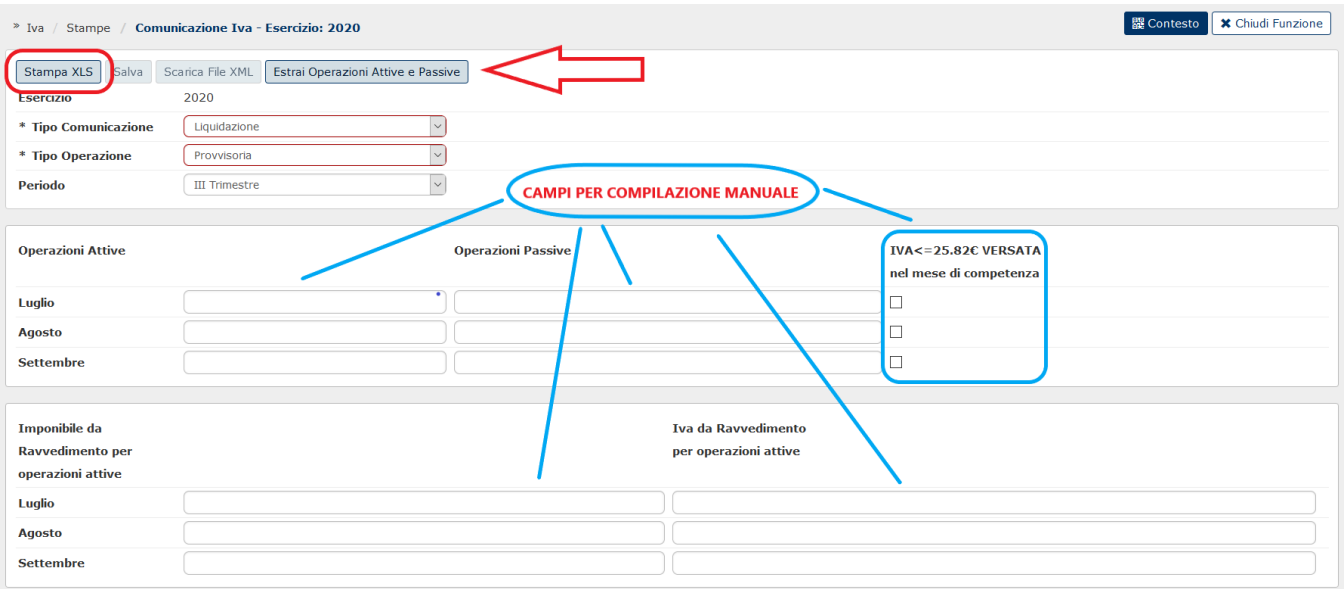

Per creare una "liquidazione provvisoria" è sufficiente premere STAMPA XLS il sistema produce un file con i dati indicati dalla norma.

Il tasto **ESTRAI OPERAZIONI ATTIVE E PASSIVE** che permette di estrarre in formato xls i documenti attivi e passivi inclusi nella comunicazione del trimestre (già depurati dei codici iva non associati a rigo di dichiarazione), suddivisi per mese e suddivisi tra fatture e note credito, corrispettivi e registro delle tirature. Le operazioni attive vengono estratte sulla base della data effettuazione e quelle passive sulla base della data registrazione. I files xls prodotti sono uno per ogni mese e quando si riferiscono ad operazioni attive sono composti da 3 fogli riferiti a FT e NC, Corrispettivi, Editoria. Il nuovo tasto è presente sia nella liquidazione provvisoria che in quella definitiva.

Dalla versione 22.45.00.00 è stato introdotto il nuovo **flag "IVA<=25,82 Versata nel mese di competenza"**, accanto alle operazioni manuali attive e passive di ogni periodo.

Il flag di default sarà spento, e dovrà essere l'utente ad accenderlo qualora in uno dei mesi per cui si sta facendo la comunicazione, si sia avuta un iva da versare di importo inferiore o uguale ai 25,82€ e si sia proceduto al versamento.

La norma infatti consente di omettere il versamento periodico, se l'importo dell'Iva dovuta è inferiore o uguale a 25,82€, e di posticiparlo al periodo successivo. A fronte di ciò, il modello di comunicazione della liquidazione, prevede la compilazione del rigo VP7 . Nel caso sia attivo il flag, questo campo non verrà compilato, poiché l'importo dovuto è stato corrisposto con l'F24 del mese di competenza.

L'utente ha la possibilità di inserire manualmente gli importi relativi al ravvedimento per operazioni attive nei campi ad hoc in corrispondenza del mese corretto

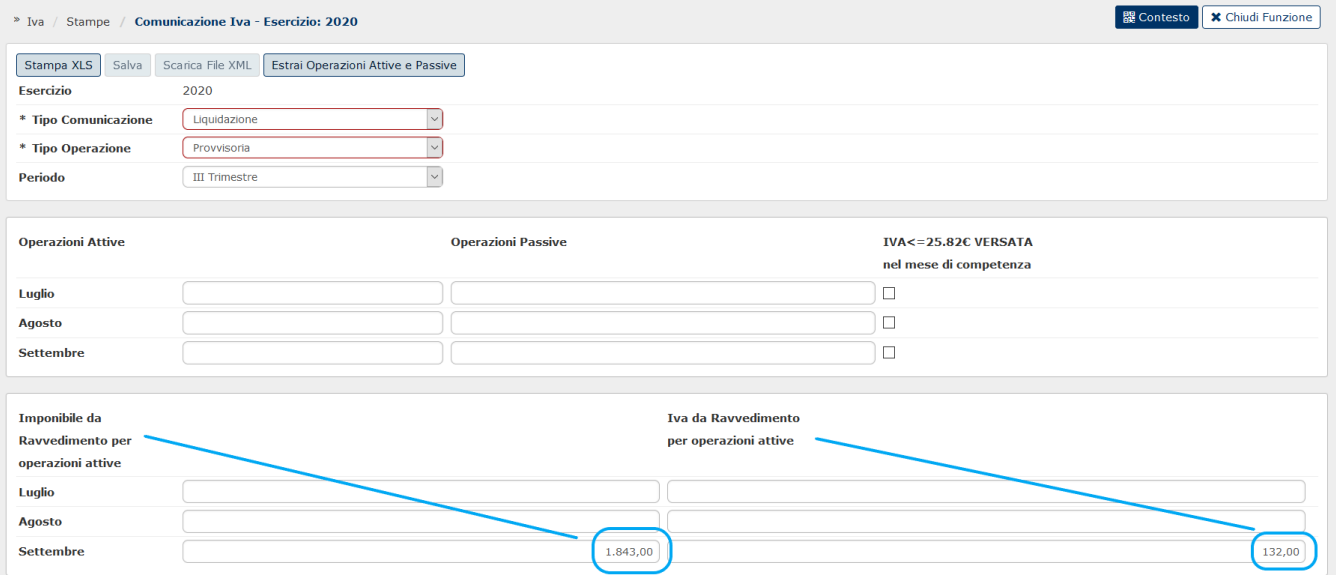

In tal caso questi saranno riportati nella stampa XLS accanto all'IVA tardiva recuperata dalle liquidazioni.

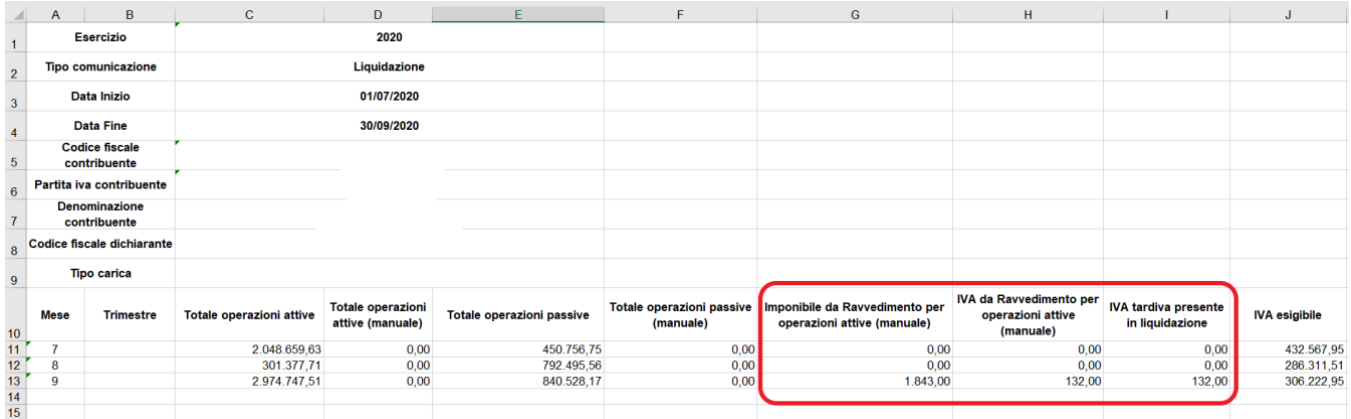

Ricordiamo che cliccando su STAMPA XLS il sistema blocca se non state effettuate le liquidazioni IVA periodiche dei mesi relativi al trimestre di riferimento.

Nel file excel il sistema crea tanti dettagli di comunicazione quante sono le testate di liquidazione.

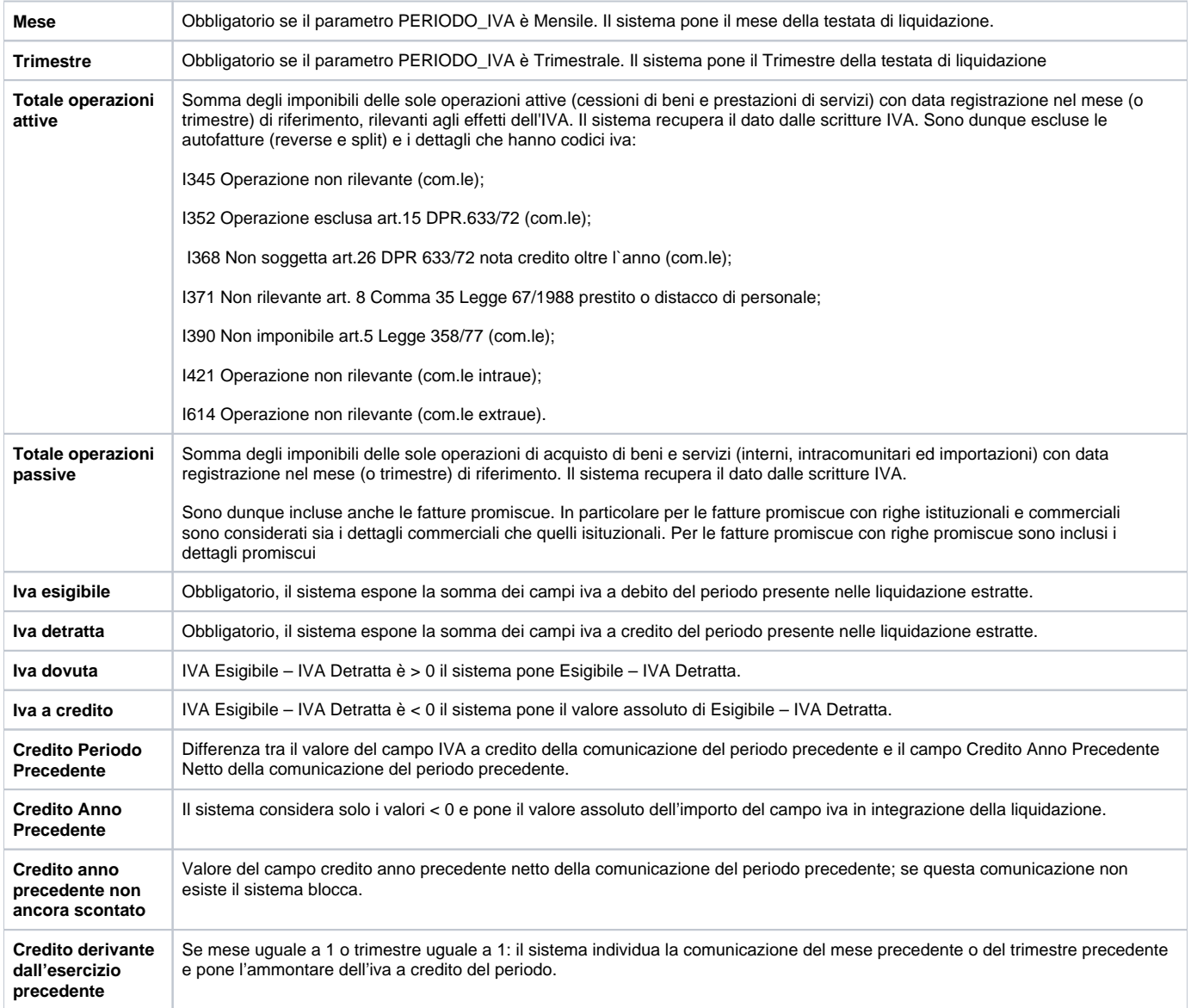

**ATTENZIONE** - nel caso l'Ateneo volesse **non** riportare determinate scritture nellla comunicazione di tipo LIQUIDAZIONE, potrà utilizzare la nuova funzione di configurazione che consente di gestire autonomamente eventuali "**esclusioni**": [Esclusione Codici IVA](https://wiki.u-gov.it/confluence/display/UGOVHELP/Esclusione+Codici+IVA)

Nel caso in cui siano attive delle esclusioni anche la stampa generata dal tasto **ESTRAI OPERAZIONI ATTIVE E PASSIVE** non riporterà le operazioni sui codici esclusi.

#### Creazione comunicazione trimestrale definitiva

Per generare una "comunicazione definitiva" selezionare Tipo Operazione Definitiva, il periodo, il Codice Fiscale Dichiarante e Tipo Carica.

Il sistema visualizza nella parte bassa del pannello le comunicazioni già salvate in definitivo.

Per salvare una nuova comunicazione premere **Salva,** il sistema verifica che le liquidazioni IVA periodiche siano state salvate in definitivo.

E' possibile anche generare una liquidazione definitiva in sostituzione di quella gia' presente. In tal caso il sistema avverte con il messaggio "La comunicazione iva verrà resa DEFINITIVA e disattiverà eventuali comunicazioni esistenti per lo stesso periodo. Continuare?"

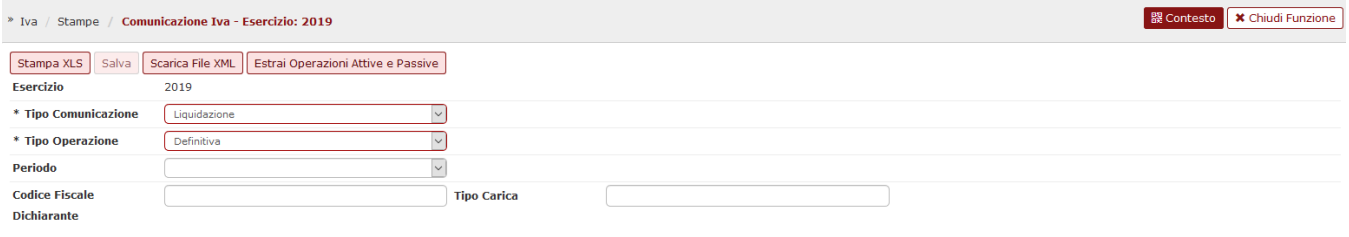

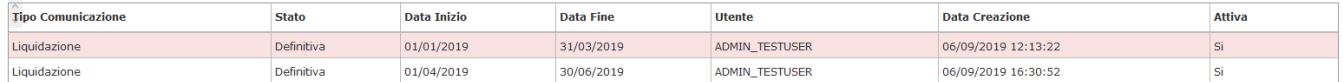

Il sistema genera un file XML denominato con una stringa del tipo IT12345678901\_LI\_00001.xml che è la concatenazione di Codice Paese ( fisso IT) + codice fiscale contribuente + valore fisso "LI" + progressivo univoco per ciascun file in una stringa alfanumerica di 5 caratteri.

Per completare l'operazione premere SCARICA FILE XML. Successivamente recupera il file XML per inoltrarlo manualmente all'Agenzia delle Entrate. Prossime evoluzioni di U-GOV permetteranno l'inoltro in automatico del file tramite web service.

#### **Esempio di file XML prodotto**

#### <?xml version="1.0" encoding="UTF-8"?>

<iv:Fornitura xmlns:xs=["http://www.w3.org/2001/XMLSchema"](http://www.w3.org/2001/XMLSchema) xmlns:cm="urn[:www.agenziaentrate.gov.it](http://www.agenziaentrate.gov.it):specificheTecniche: common" xmlns:sc="urn:[www.agenziaentrate.gov.it:](http://www.agenziaentrate.gov.it)specificheTecniche:sco:common" xmlns:iv="urn:[www.agenziaentrate.gov.it:](http://www.agenziaentrate.gov.it) specificheTecniche:sco:ivp" xmlns:ds="[http://www.w3.org/2000/09/xmldsig#](http://www.w3.org/2000/09/xmldsig)">

<iv:Intestazione>

<iv:CodiceFornitura>IVP17</iv:CodiceFornitura>

</iv:Intestazione>

<iv:Comunicazione identificativo="00001">

<iv:Frontespizio>

<iv:CodiceFiscale>80088230018</iv:CodiceFiscale>

<iv:AnnoImposta>2016</iv:AnnoImposta>

<iv:PartitaIVA>02099550010</iv:PartitaIVA>

<iv:CFDichiarante>VCCNRC73L01A994U</iv:CFDichiarante>

<iv:CodiceCaricaDichiarante>4</iv:CodiceCaricaDichiarante>

<iv:FirmaDichiarazione>1</iv:FirmaDichiarazione>

</iv:Frontespizio>

#### <iv:DatiContabili>

#### <iv:Modulo>

<iv:Mese>1</iv:Mese>

<iv:TotaleOperazioniAttive>870004,59</iv:TotaleOperazioniAttive>

<iv:TotaleOperazioniPassive>79972,61</iv:TotaleOperazioniPassive>

<iv:IvaEsigibile>94900,27</iv:IvaEsigibile>

<iv:IvaDetratta>20419,41</iv:IvaDetratta>

<iv:IvaDovuta>74480,86</iv:IvaDovuta>

<iv:IvaCredito>0,00</iv:IvaCredito>

<iv:CreditoPeriodoPrecedente>0,00</iv:CreditoPeriodoPrecedente>

<iv:CreditoAnnoPrecedente>0,00</iv:CreditoAnnoPrecedente>

<iv:Acconto>0,00</iv:Acconto>

<iv:ImportoDaVersare>74480,86</iv:ImportoDaVersare>

<iv:ImportoACredito>0,00</iv:ImportoACredito>

## </iv:Modulo>

#### <iv:Modulo>

<iv:Mese>2</iv:Mese>

<iv:TotaleOperazioniAttive>1202905,76</iv:TotaleOperazioniAttive>

<iv:TotaleOperazioniPassive>199564,47</iv:TotaleOperazioniPassive>

<iv:IvaEsigibile>179466,14</iv:IvaEsigibile>

<iv:IvaDetratta>52356,49</iv:IvaDetratta>

<iv:IvaDovuta>127109,65</iv:IvaDovuta>

<iv:IvaCredito>0,00</iv:IvaCredito>

<iv:CreditoPeriodoPrecedente>0,00</iv:CreditoPeriodoPrecedente>

<iv:CreditoAnnoPrecedente>0,00</iv:CreditoAnnoPrecedente>

<iv:Acconto>0,00</iv:Acconto>

<iv:ImportoDaVersare>127109,65</iv:ImportoDaVersare>

<iv:ImportoACredito>0,00</iv:ImportoACredito>

# </iv:Modulo>

<iv:Modulo>

<iv:Mese>3</iv:Mese>

<iv:TotaleOperazioniAttive>926705,31</iv:TotaleOperazioniAttive>

<iv:TotaleOperazioniPassive>234645,08</iv:TotaleOperazioniPassive>

<iv:IvaEsigibile>142503,16</iv:IvaEsigibile>

<iv:IvaDetratta>24314,19</iv:IvaDetratta>

<iv:IvaDovuta>118188,97</iv:IvaDovuta>

<iv:IvaCredito>0,00</iv:IvaCredito>

<iv:CreditoPeriodoPrecedente>0,00</iv:CreditoPeriodoPrecedente>

<iv:CreditoAnnoPrecedente>0,00</iv:CreditoAnnoPrecedente>

<iv:Acconto>0,00</iv:Acconto>

<iv:ImportoDaVersare>118188,97</iv:ImportoDaVersare>

<iv:ImportoACredito>0,00</iv:ImportoACredito>

</iv:Modulo>

</iv:DatiContabili>

</iv:Comunicazione>

</iv:Fornitura>

#### **La comunicazione Iva - SPESOMETRO ( soppresso)**

L'articolo 21 del D.L. 78/2010 (poi modificato dall'articolo 2 comma 6 del D.L. 16/2012) aveva introdotto l'obbligo di comunicare all'Agenzia delle Entrate le operazioni rilevanti ai fini Iva ("spesometro").

La norma ha stabilito che i soggetti Iva devono comunicare i dati di tutte le fatture relative alle cessioni di beni e prestazioni di servizi, rese e ricevute, comprese quelle emesse nei confronti di soggetti privati.

Per le operazioni non documentate da fattura la comunicazione veniva prevista per le operazioni superiori a 3.600 euro.

Il decreto legge del 22/10/2016 n. 193, convertito, con modificazioni, dalla legge 1° dicembre 2016 n. 225, ha soppresso questa comunicazione a partire dalle operazioni effettuate nel 2017.

Si ricorda che per l'esercizio 2016 l'Agenzia delle Entrate ha stabilito che sono esclusi dall'obbligo di comunicazione le amministrazioni pubbliche (e contestualmente le Università classificate come pubbliche amministrazioni).

Oltre alle operazioni irrilevanti ai fini IVA perché carenti di uno o più presupposti impositivi, sono escluse dall'obbligo di comunicazione ai fini dello "spesometro":

- le importazioni;

- le esportazioni "dirette" di cui all'art. 8 co. 1 lett. a) e b) del DPR 633/72;

- le operazioni intracomunitarie, in quanto oggetto di dichiarazione ai fini INTRASTAT;

- le operazioni oggetto di comunicazione obbligatoria all'Anagrafe tributaria, ai sensi dell'art. 7 del DPR 605/73 o di altre disposizioni (es. contratti di

assicurazione, contratti di somministrazione di energia elettrica, acqua e gas, contratti di mutuo, atti di compravendita di immobili);

- i passaggi interni di beni tra attività separate ai sensi dell'art. 36 del DPR 633/72

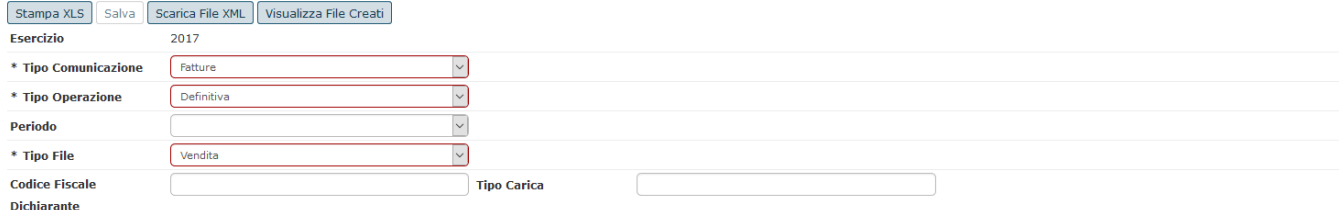

**Tipo Comunicazione** Stato **Data Inizio Data Fine Utente Data Creazione Tipo File** Fatture Definitiva 01/01/2017 31/03/2017 ADMIN\_TESTUSER 25/07/2017 17:00:53 Acquisto Fatture Definitiva 01/04/2017 30/06/2017 ADMIN\_TESTUSER 28/07/2017 10:33:44 Vendita Fatture Definitiva 01/04/2017 30/06/2017 **ADMIN TESTUSER** 28/07/2017 12:43:04 Acquisto Fatture Definitiva 01/07/2017 30/09/2017 **ADMIN TESTUSER** 28/07/2017 12:43:32 Vendita Fatture Definitiva 01/07/2017 30/09/2017 ADMIN\_TESTUSER 28/07/2017 14:44:09 Annullamento

E' possibile generare la stampa in modo provvisorio o definitivo; la comunicazione provvisoria può essere creata N volte (e ogni volta il sistema cancella il record provvisorio esistente). Dopo che il file della comunicazione

viene accettato dal software dell'Agenzia delle Entrate l'utente aggiorna in U-GOV l'estrazione da provvisoria a definitiva; una comunicazione definitiva non è cancellabile.

Per creare l'elenco in provvisorio per prima cosa occorre settare il tipo estrazione provvisorio poi verificare i soggetti senza P.Iva o codice fiscale premeendo il pulsante STAMPA SOGGETTI INCOMPLETI

e poi premere il pulsante SALVA. Il sistema crea una riga nella parte bassa della maschera. Per rendere definitiva la stampa settare il Tipo estrazione 'definitiva' e valorizzare l'attributo ' Numero ricevuta' ricevuto dalla procedura dell'Agenzia delle Entrate.

Il riassunto dei quadri esposti è il seguente:

- FA (op aggregate) fatture e note di vendita e acquisto con soggetti residenti;
- SA (op aggregate) vendite senza fattura a soggetti residenti;
- BL (op aggregate) fatture e note di vendita e acquisto con soggetti non residenti;
- FE (op non aggregate) fatture di vendita con soggetti residenti;
- FR (op non aggregate) fatture di acquisto con soggetti residenti;
- NE (op non aggregate) note di vendita con soggetti residenti;
- NR (op non aggregate) note di acquisto con soggetti residenti;
- FN (op non aggregate) fatture con soggetti non residenti (le note stanno fuori);
- SE (op non aggregate) fatture con soggetti non residenti (le note stanno fuori);
- TU (op non aggregate) operazioni legate al turismo

# **LAYOUT DI STAMPA**

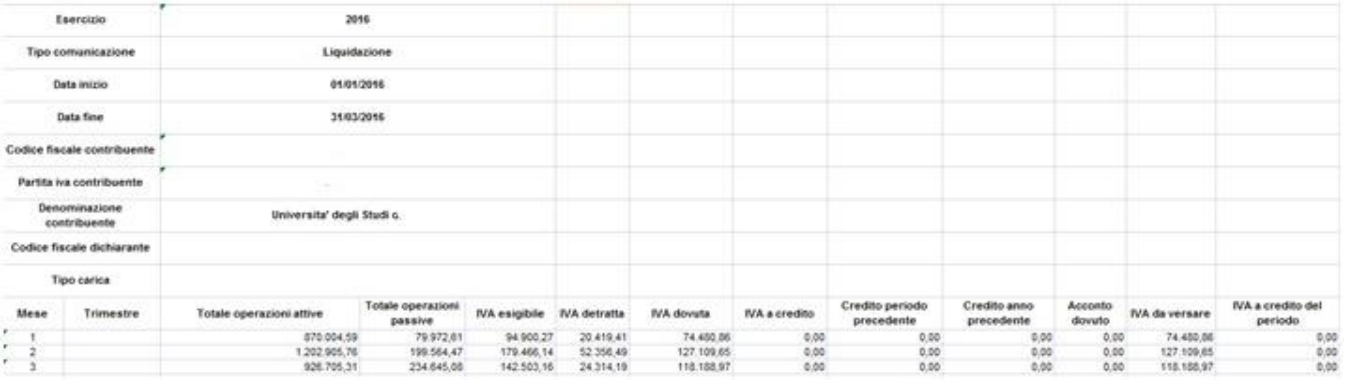

La stampa è asincrona pertanto il risultato è recuperabile nella funzione Visualizza esito elaborazione asincrona.

# **DIRITTI**

CO05ZELCFS\_READ Accesso in lettura alla funzione Stampa Elenco clienti fornitori - Spesometro

CO05ZELCFS\_CRUD Accesso completo alla funzione Stampa Elenco clienti fornitori - Spesometro

# **ULTIMA VERSIONE AGGIORNAMENTO**

24.08.00.00